#### $\ln$   $\frac{1}{2}$  50%

# **Aufgabe 1**

**Öffne den Startbildschirm. Wie viele Apps sind auf deinem Smartphone installiert?**

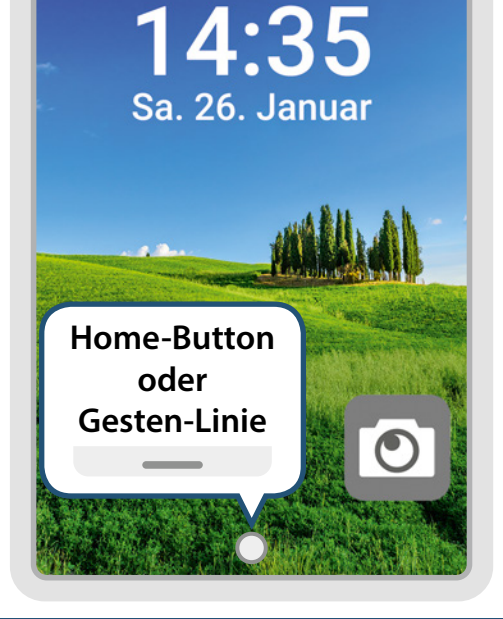

**1**

**Schalte dein Smartphone ein. Das ist der Sperrbildschirm.**

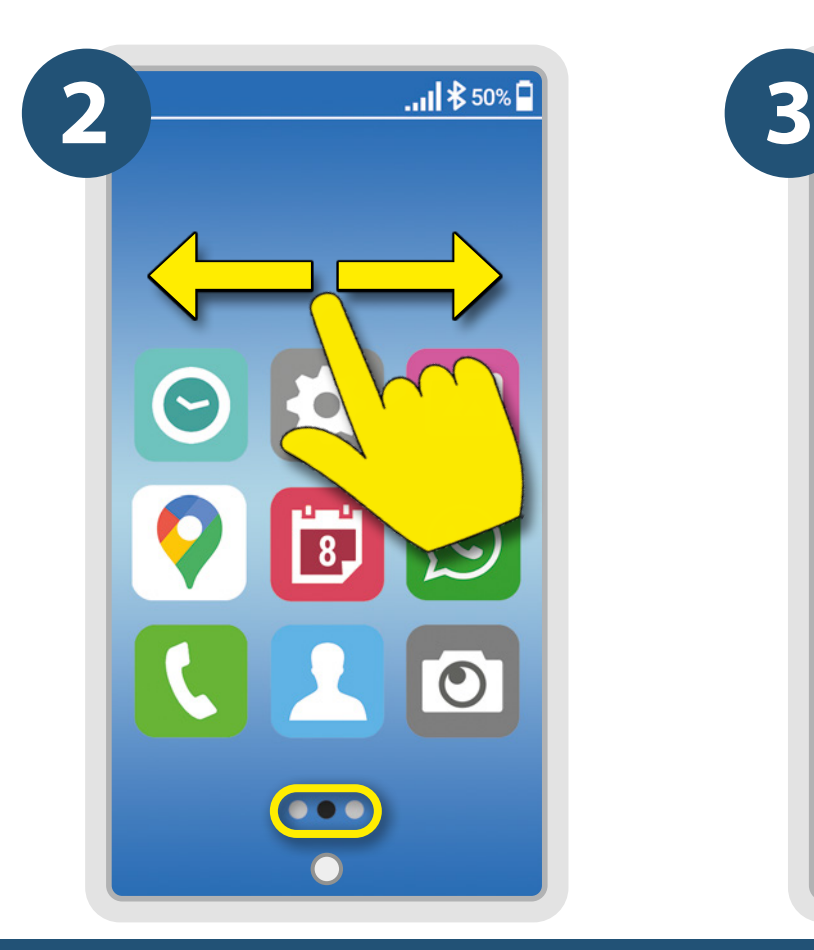

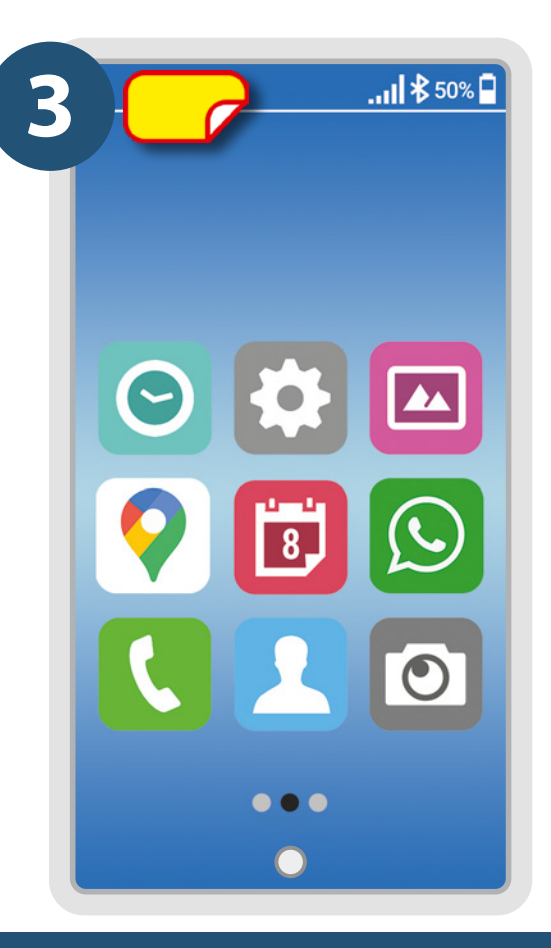

**Das ist der Startbildschirm. Durch Wischen auf die nächste Seite blättern.**

**Finde die Übersicht aller Apps. Wie viele Apps sind installiert?**

#### $\ln$   $\frac{1}{2}$  50%

## **Aufgabe 2**

**Du willst schnell ein Foto machen. Öffne die Kamera aus dem Sperrbildschirm.**

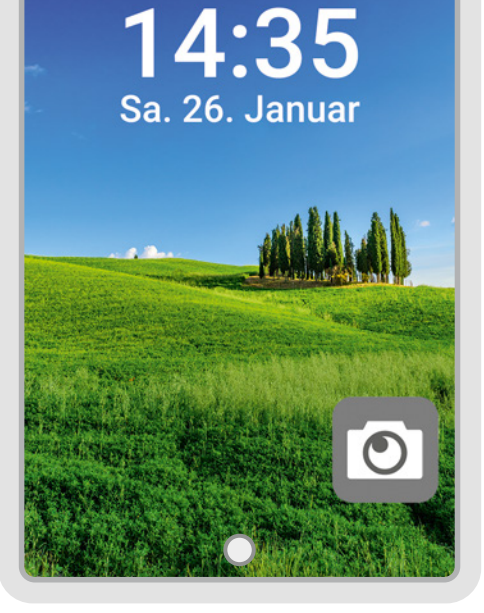

**1**

**Öffne den Sperrbildschirm.**

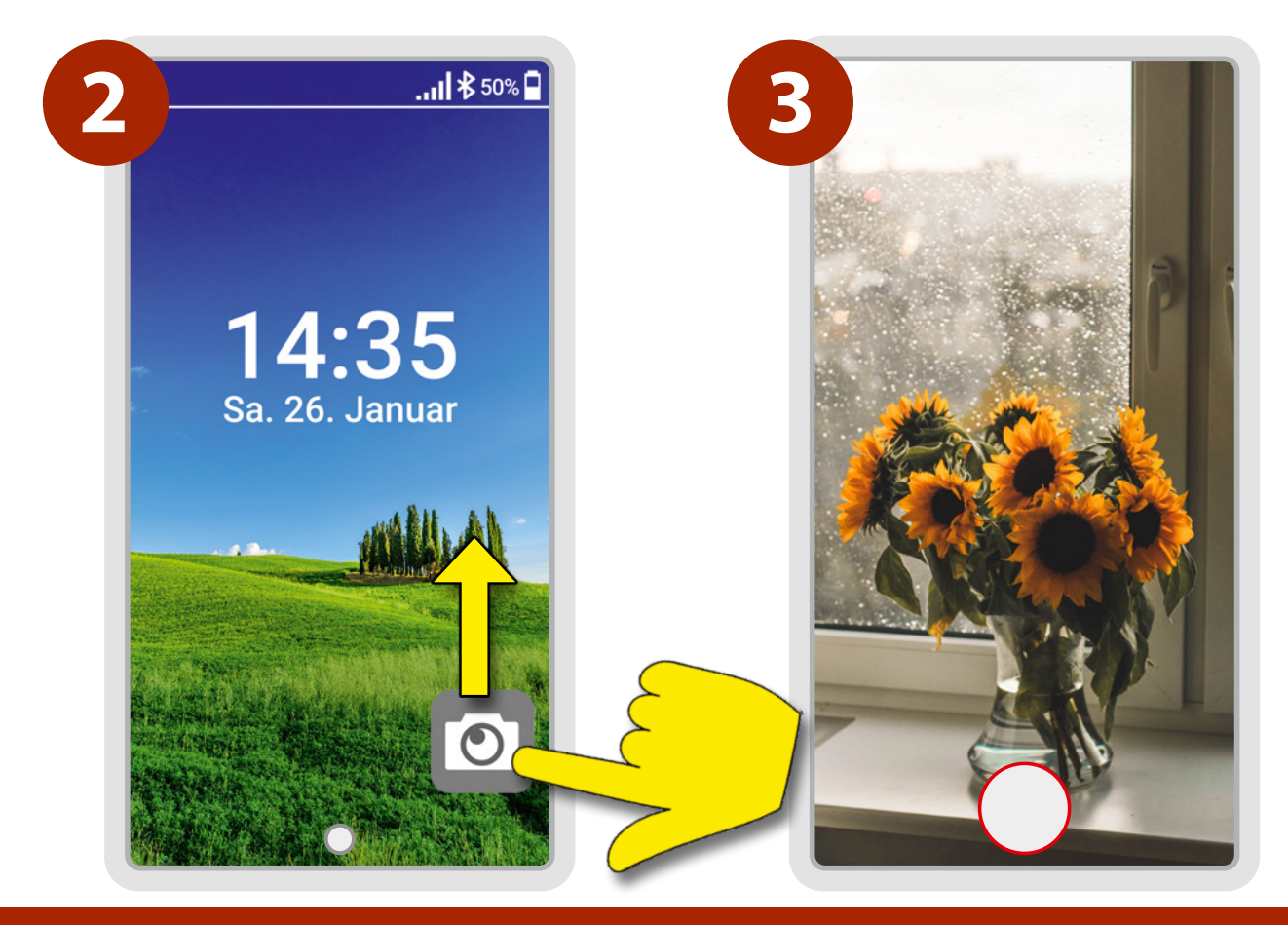

**Ziehe am Kamerasymbol nach oben.**

**Jetzt kannst du sofort dein Foto machen.**

### **Sende eine Nachricht / SMS an einen Freund.**

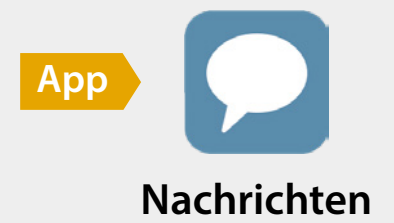

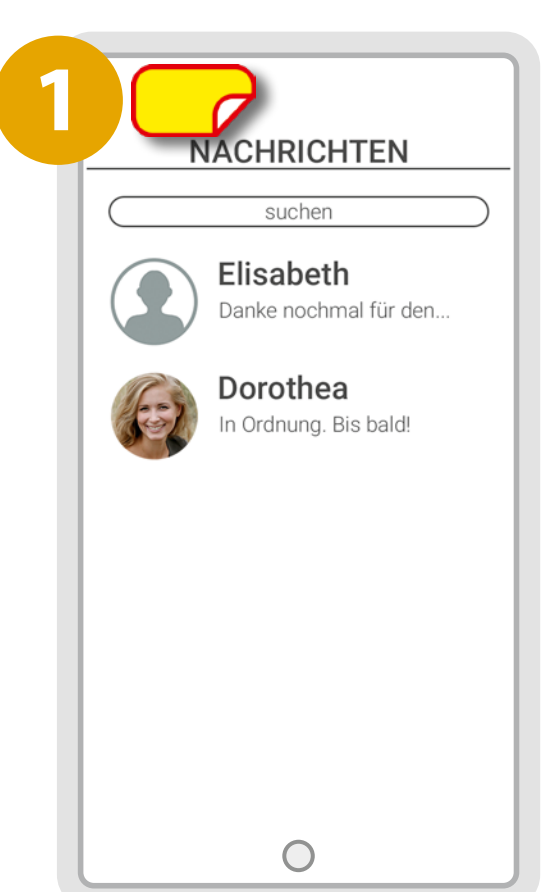

**Finde das Symbol für »Neue Nachricht« oder tippe direkt auf einen Kontakt.**

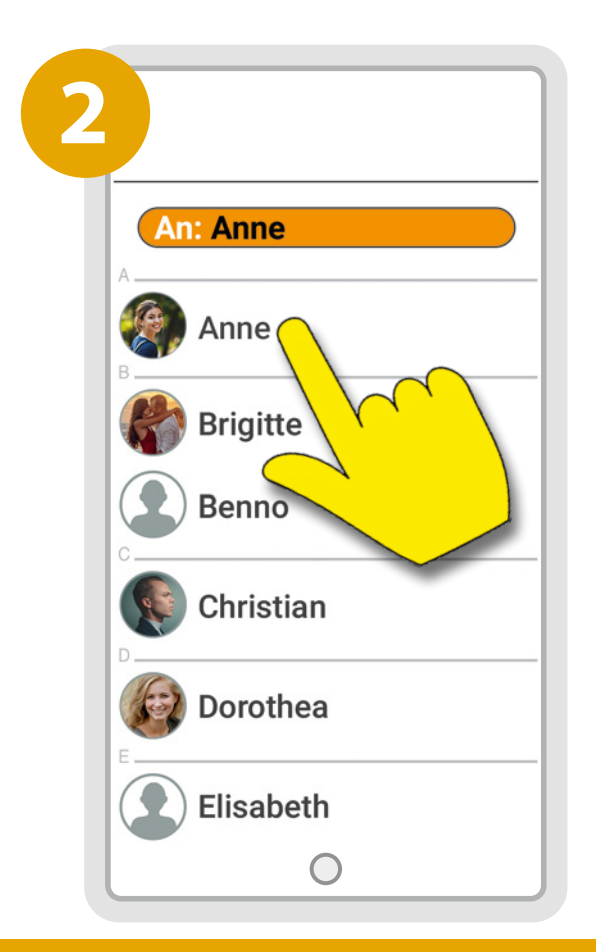

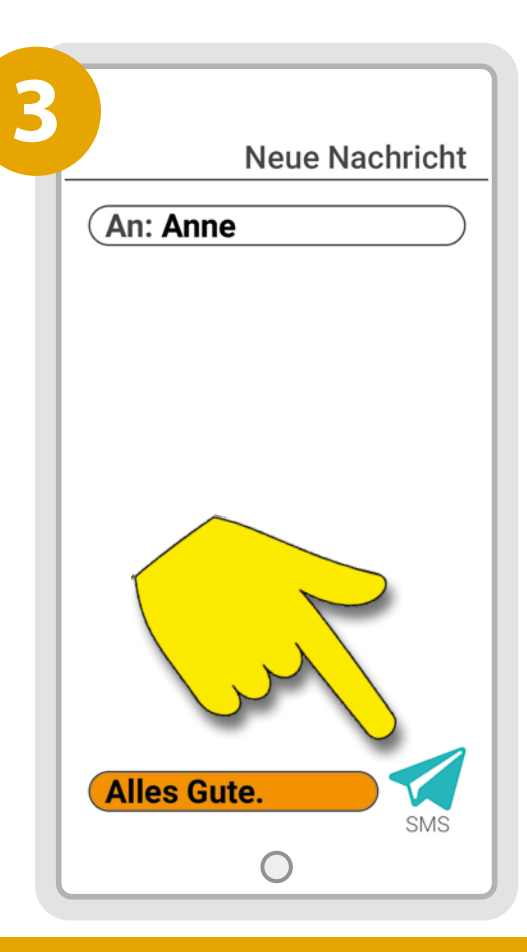

**Wähle einen Kontakt aus oder gib oben eine Smartphonenummer ein.** **Tippe in das Textfeld unten. Gib deine Nachricht ein und schicke sie ab.**

### **Sende eine SMS mit einem angehängten Bild. Das ist eine MMS.**

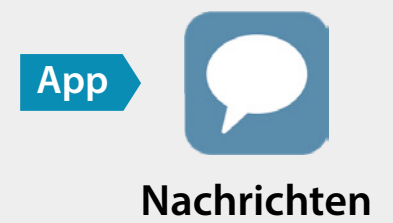

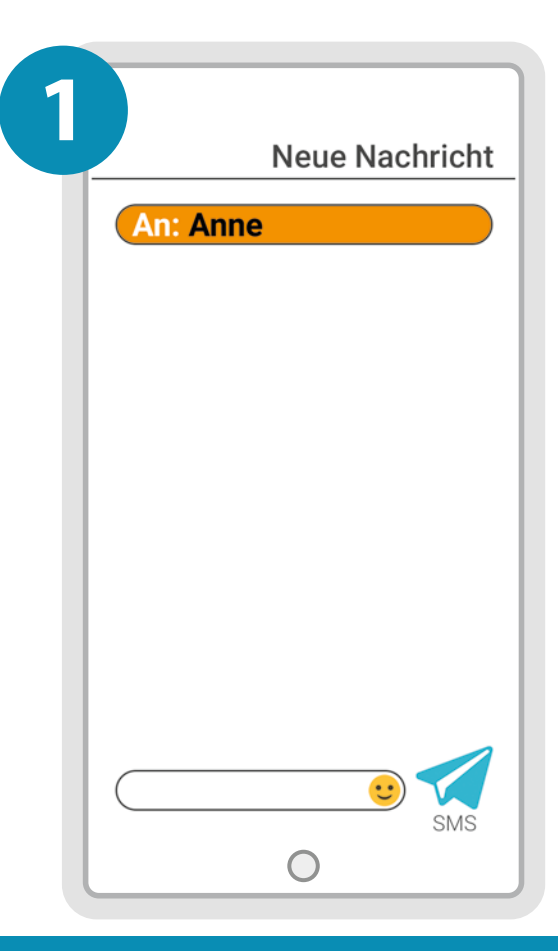

**Öffne eine neue Nachricht und gib oben den Empfänger ein.**

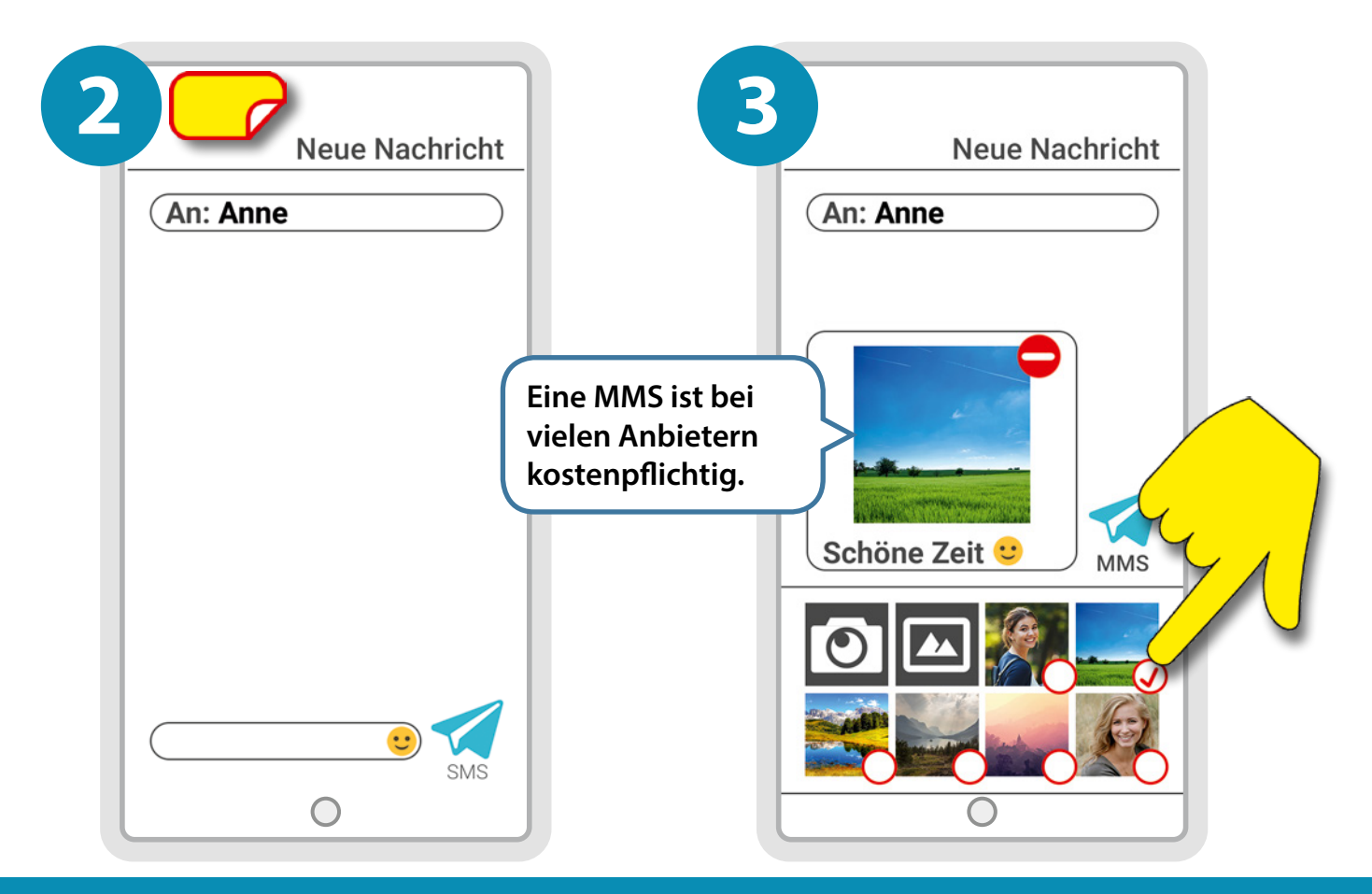

**Finde das Plus oder die Büroklammer und tippe darauf.**

**Wähle eine Foto aus und schreibe eine Nachricht dazu. Drücke auf »Senden«.**

### **Suche ein Café in deiner Nähe, das jetzt geöffnet hat.**

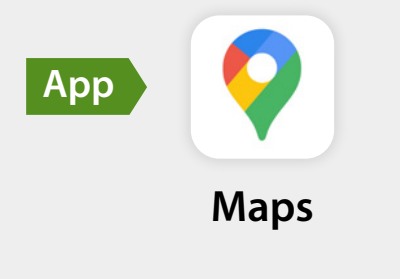

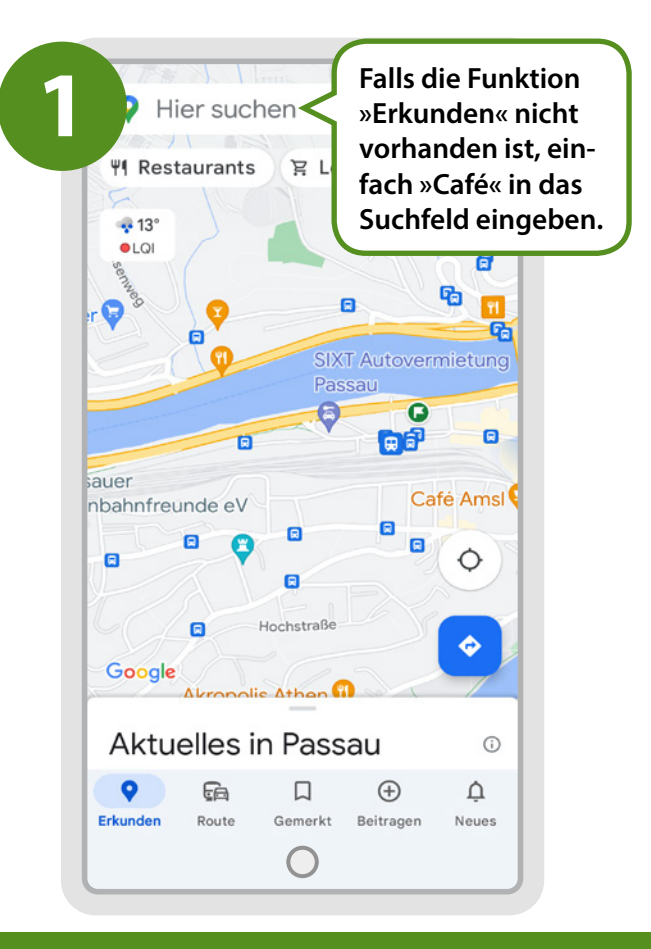

#### **Tippe auf »Erkunden«.**

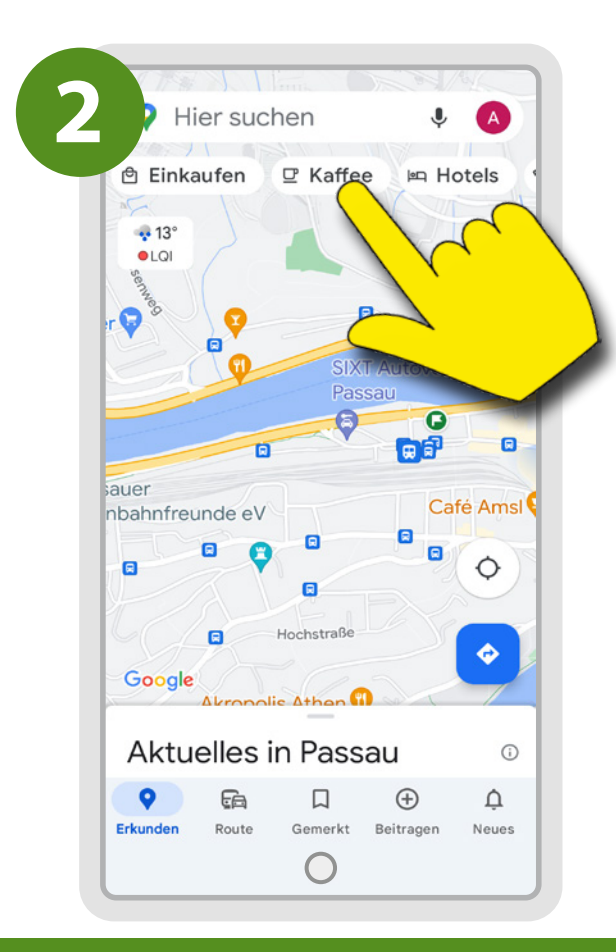

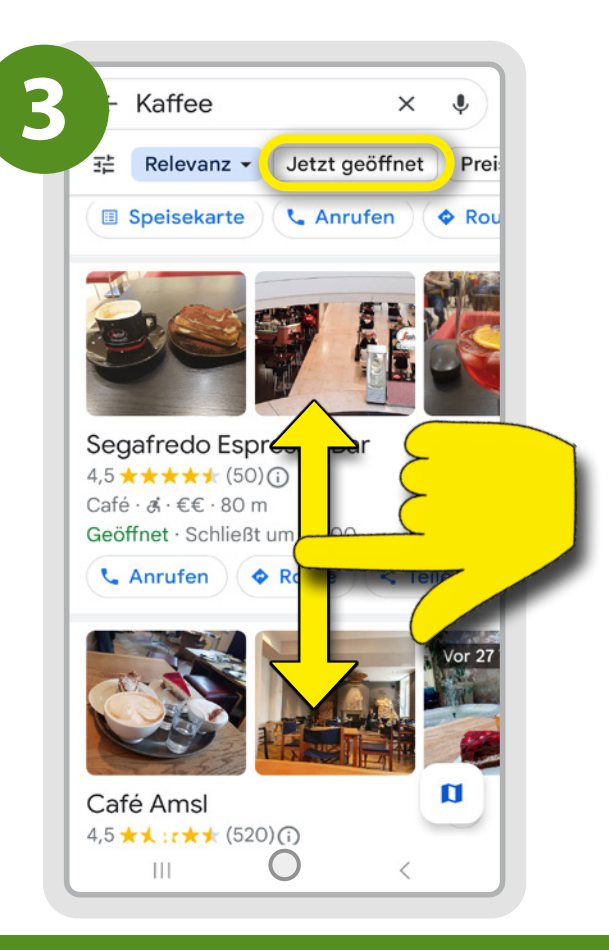

**Wische über das Menü oben und wähle »Kaffee« aus.**

**Tippe auf "Jetzt geöffnet". Suche aus der Liste ein Café aus.**

**Du willst zum Rathaus fahren. Starte eine Route dorthin. Probiere Auto, Bahn oder Fahrrad aus.**

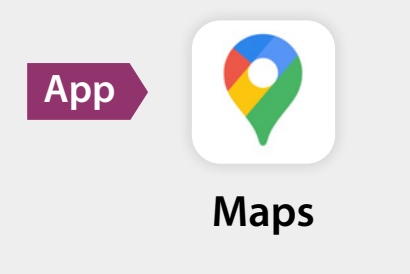

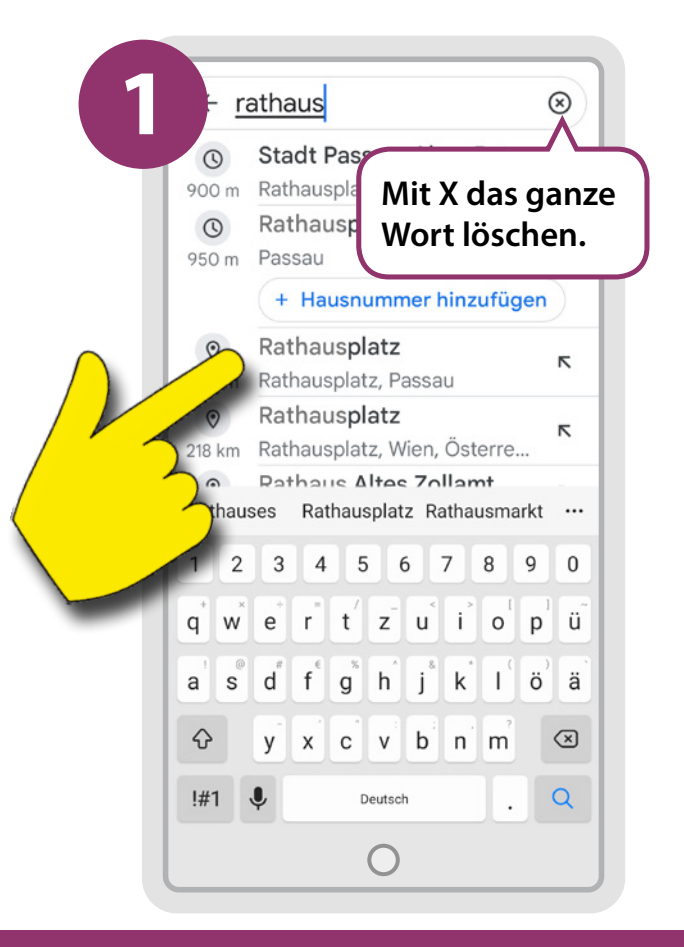

**Gib »Rathaus« in das Suchfeld ein. Tippe auf das Ergebnis.**

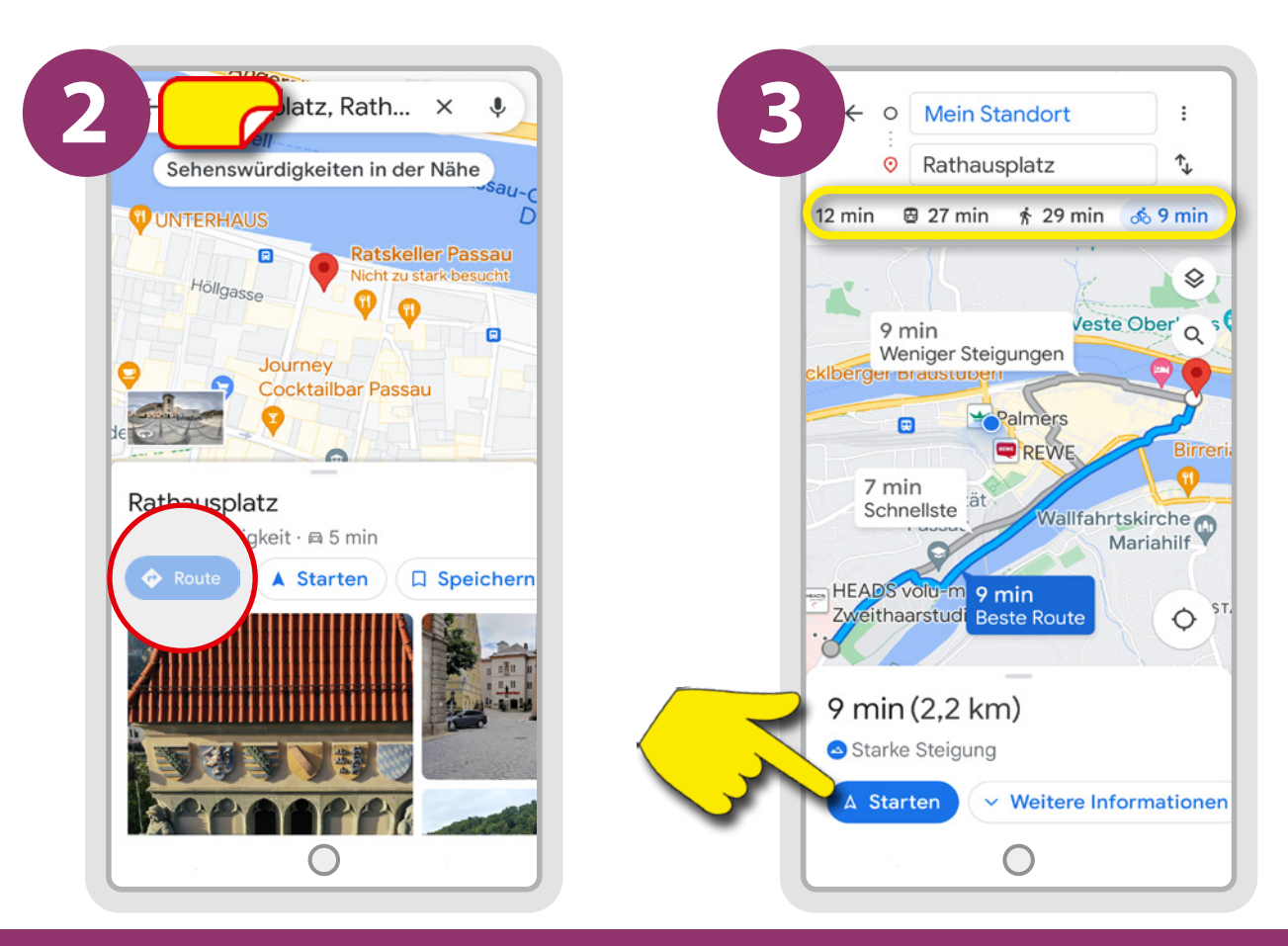

**Finde »Route« und tippe darauf.**

**Wähle Strecke und Fahrzeug aus. Tippe auf »Starten«. Beende die Navigation mit X.**

### **Versende eine Nachricht mit einem Bild aus deiner Fotogalerie.**

#### **Öffne Chats:**

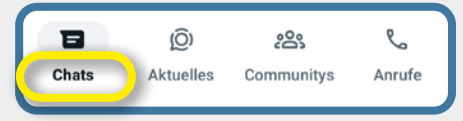

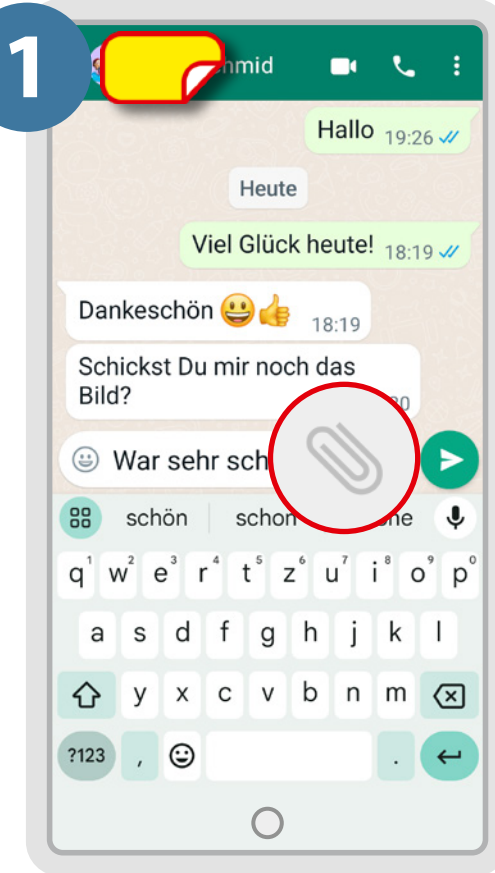

**Wähle einen Empfänger aus und schreibe deine Nachricht. Tippe auf die »Büroklammer«.**

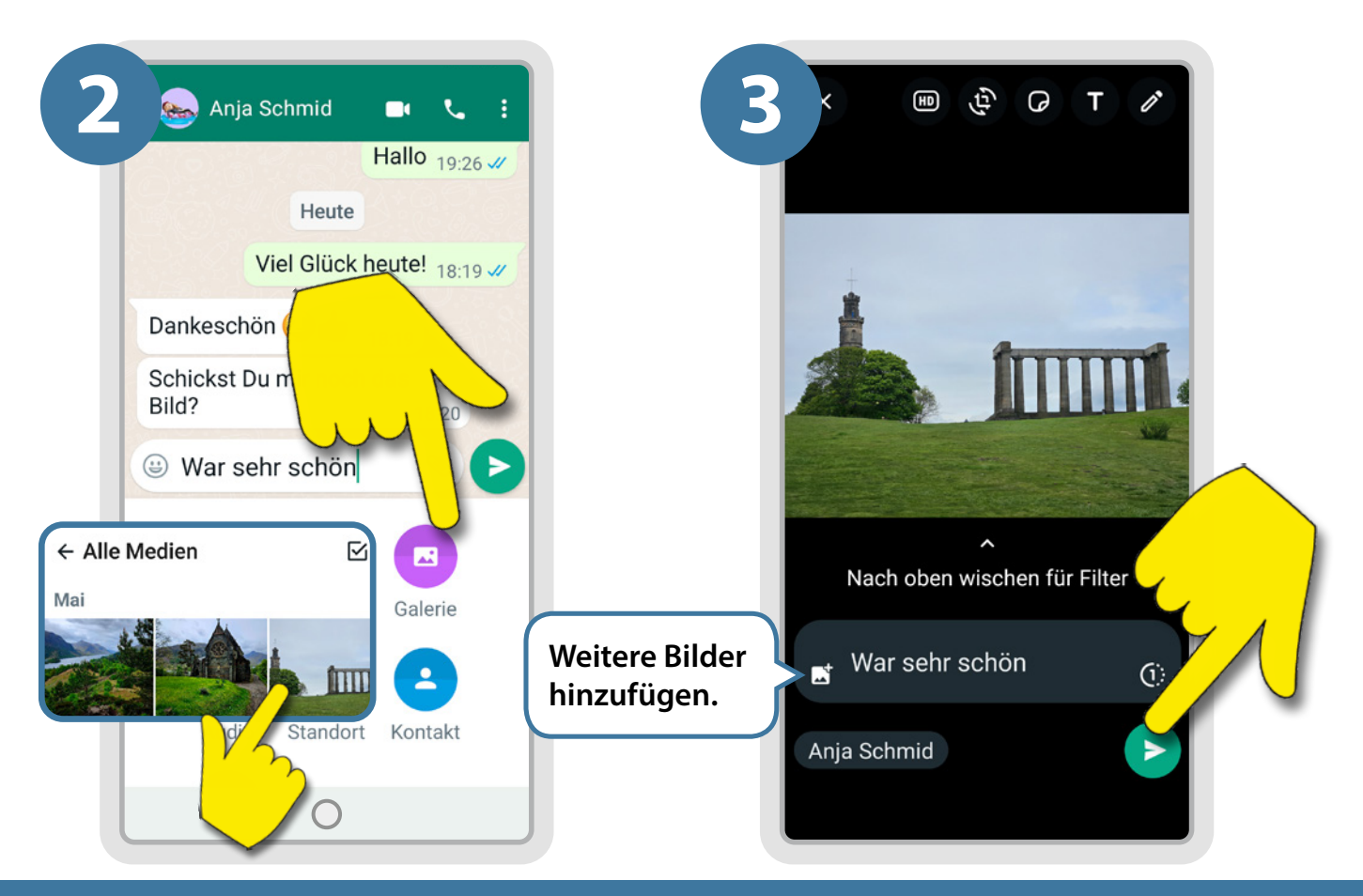

**Tippe auf »Galerie« und wähle dein Foto aus.**

**Schicke die Nachricht mit dem Bild ab.**

### a) Lösche eine Nachricht. **b**) Leite eine Nachricht an  $\blacksquare$ **Smartphone installiert? jemanden weiter.**

#### **Öffne Chats:**

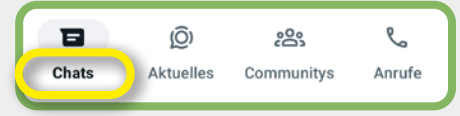

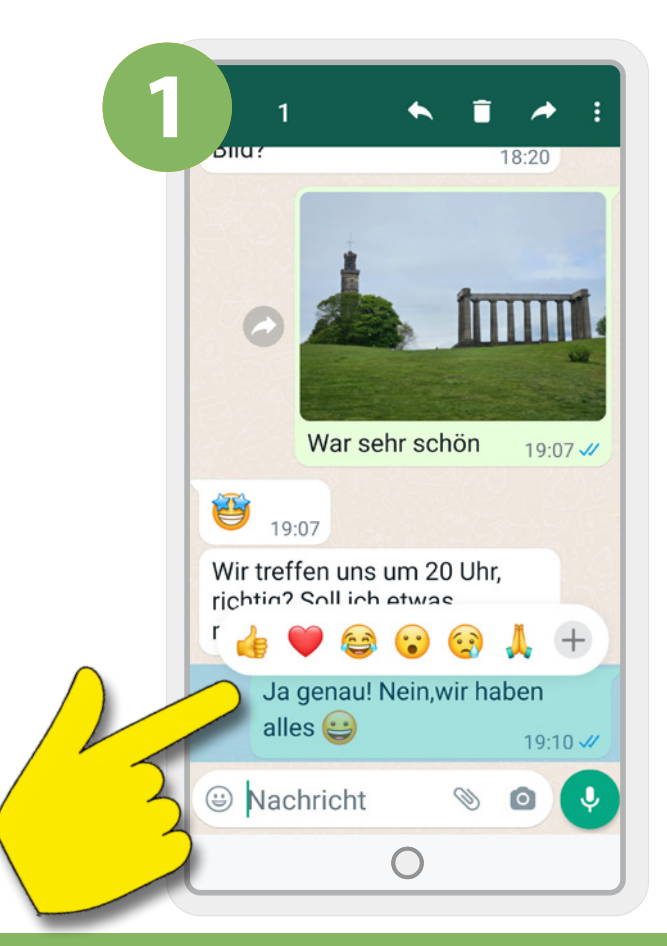

**Drücke auf die Nachrichtenzeile, bis oben der Papierkorb erscheint.**

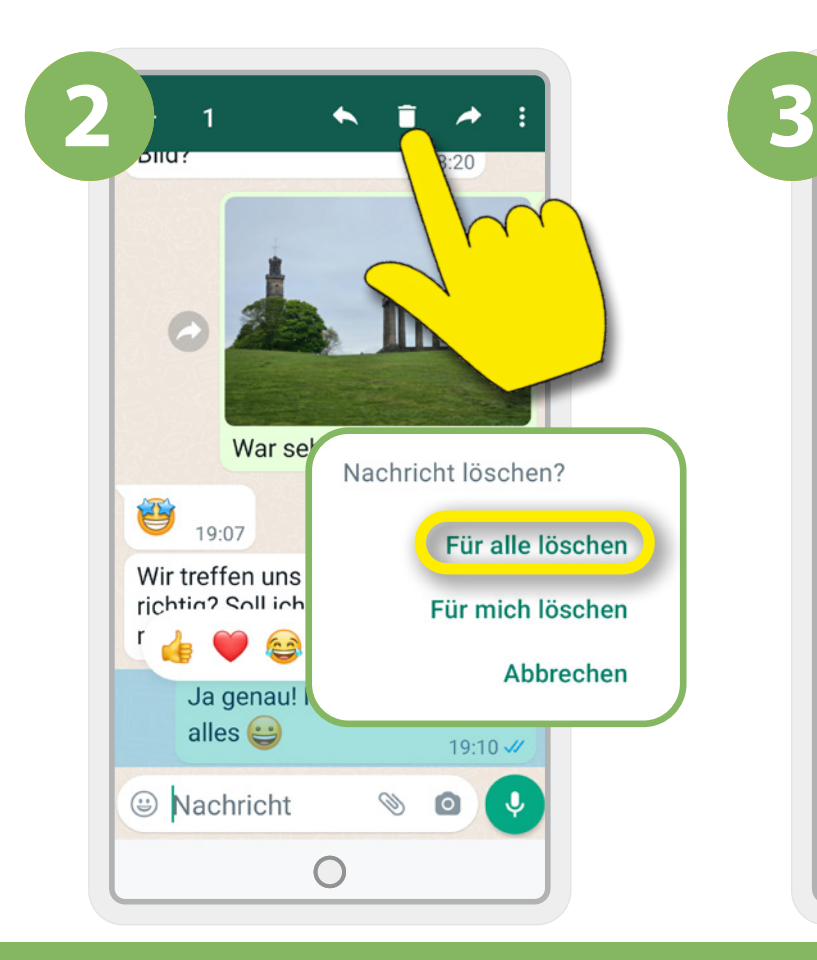

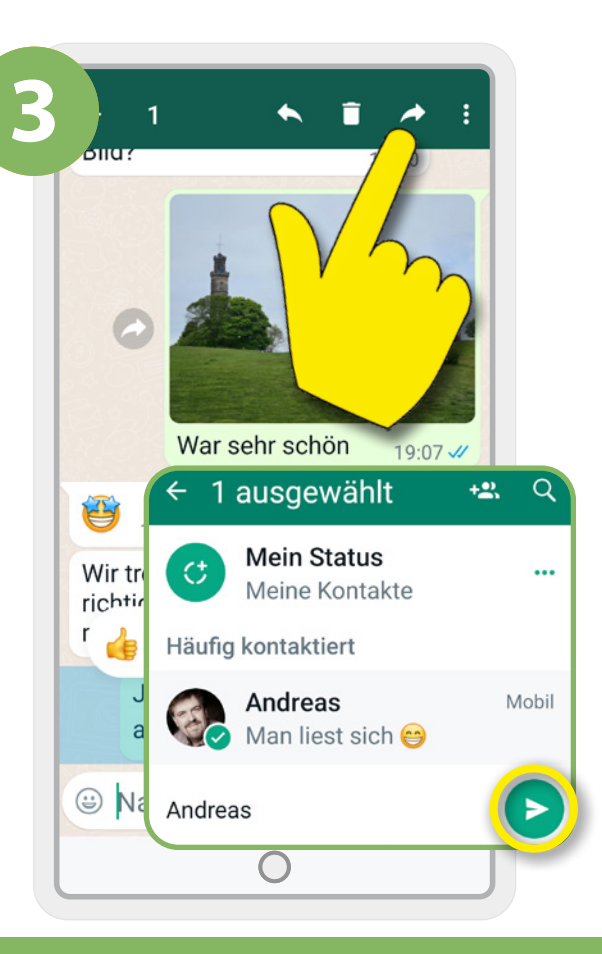

**Zum Löschen tippe auf den Papierkorb und bestätige »Für alle löschen«.**

**Zum Weiterleiten tippe auf den »Pfeil«. Wähle den Empfänger aus und sende es.**